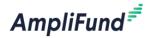

## **AmpliFund Applicant Portal Resources**

We want to help make the transition for your applicants to using AmpliFund as seamless as possible. Please leverage the tools below with your applicants to provide them with training and support resources. You are welcome to post these documents or links on any internal sites you might have!

## **AmpliFund Applicant Training Video Series**

| Video                                       | Length | Key Concepts                               |
|---------------------------------------------|--------|--------------------------------------------|
| New User Registration                       | 6:16   | Registering organization & user            |
|                                             |        | Adding users to your organization          |
| Portal Navigation                           | 3:02   | Opportunity Page                           |
|                                             |        | Accessing Help                             |
|                                             |        | Apply Option                               |
| Opportunity Overview                        | 4:34   | Opportunity Details                        |
|                                             |        | • Evaluation & Scoring Tab (if applicable) |
| How to complete an Application              | 9:24   | Completing Project Information             |
|                                             |        | Completing Application Forms               |
|                                             |        | Navigating in an Application               |
|                                             |        | Submitting an Application                  |
| How to complete a budget template           | 5:38   | Completing the budget template             |
|                                             |        | Adding a budget category                   |
|                                             |        | Adding match                               |
| How to complete a performance plan template | 3:57   | Completing the template                    |
| Administration Section                      | 3:34   | How to access                              |
|                                             |        | Viewing applications                       |
|                                             |        | Adding users                               |
| Application Status - View, Withdraw, Delete | 4:34   | Viewing application status                 |
|                                             |        | How to withdraw an application             |
|                                             |        | How to delete an application               |
| Returning to the Applicant Portal           | 2:50   | Using an opportunity link                  |
|                                             |        | If you are already a recipient of another  |
|                                             |        | grant managed in AmpliFund                 |